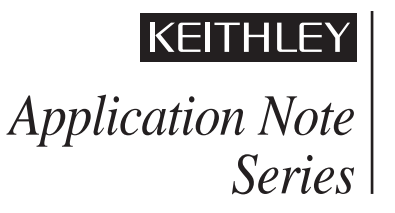

Number 2851

## **Making Charge-Pumping Measurements with the Model 4200-SCS Semiconductor Characterization System and Series 3400 Pulse/Pattern Generator**

## **Overview of the Charge-Pumping Technique**

Charge-pumping measurements are widely used to characterize interface state densities in MOSFET devices. With the development of high dielectric (high  $\kappa$ ) gate materials, charge-pumping has proven especially useful in characterizing charge-trapping phenomena in high κ thin gate films. In thin gate films, leakage current is relatively high due to quantum mechanical tunneling of carriers through the gate. As a result, the traditional technique for extracting interface trap density—collecting simultaneous quasistatic and high frequency C-V measurement data and comparing the difference—can't be used because quasistatic C-V is very hard to achieve at the leakage current level. However, charge-pumping measurements can still be used to extract interface trap density, and the effect of gate leakage can be compensated for by measuring charge-pumping current at lower frequency and subtracting it from measurement results at higher frequencies [1, 2].

The basic charge-pumping technique involves measuring the substrate current while applying voltage pulses of fixed amplitude, rise time, fall time, and frequency to the gate of the transistor, with the source, drain, and body tied to ground. The pulse can be applied with a fixed amplitude, voltage base sweep or a fixed base, variable amplitude sweep.

In a voltage base sweep, the amplitude and period (width) of the pulse are fixed while sweeping the pulse base voltage (*Figure 1a*). At each base voltage, body current can be measured and plotted against base voltage. The interface trap density  $(D_{it})$ can be extracted as a function of bandbending, based on this equation:

$$
D_{it} = \frac{I_{cp}}{qA f \Delta E}
$$

where  $I_{cp}$  is the measured charge-pumping current, q is the fundamental electronic charge, A is the area, f is the frequency, and ∆E is the difference between the inversion Fermi level and the accumulation Fermi level [3].

A fixed base, variable amplitude sweep has a fixed base voltage and pulse frequency with step changes in voltage amplitude (*Figure 1b*). The information obtained is similar to that extracted from a voltage base sweep. These measurements can also be performed at different frequencies to obtain a frequency response for the interface traps.

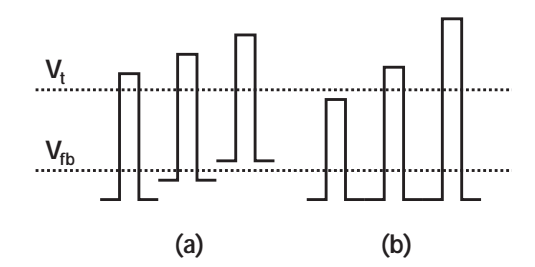

*Figure 1. Overview of charge-pumping measurements:*

*(a) Pulse waveform for base voltage sweep; pulse amplitude is constant.*

*(b) Pulse waveform for amplitude sweep; base voltage is constant.*

## **Hardware setup**

It's relatively easy to perform charge-pumping measurements and data analysis using a Model 4200-SCS (Semiconductor Characterization System) in combination with the Keithley Series 3400 Pulse/Pattern Generator. The KTE Interactive software that runs the Model 4200-SCS can simultaneously control the system's internal Source-Measure Units (SMUs) and external instruments via GPIB with simple C programming. Refer to the Model 4200-SCS Reference Manual and Keithley Application Notes for guidance on using the Model 4200-SCS and KTE Interactive software. *Figure 2a* illustrates the connections for a device under test (DUT) with one of the Model 4200-SCS's SMUs and the Model 3402 pulse generator without a switch matrix; in *Figure 2b*, a semiconductor switch matrix is included in the configuration. This application note describes how to perform charge-pumping measurements with the Model 4200-SCS and a Keithley Series 3400 Pulse/Pattern Generator.

## **Setting Up KCON (Keithley CONfiguration utility)**

The first thing to do is to enter the proper pulse generator model number (and switch matrix, if necessary) into KCON, the software interface that controls the Model 4200-SCS's internal hardware (SMUs and preamps) and external instruments with GPIB communication. To access KCON, just double-click on **KCON** on the Model 4200-SCS desktop. Then, from the **Tools** menu, select **Add external Instruments > Pulse Generator > Keithley 3401 or 3402 Pulse/Pattern Generator**. *Figure 3* shows a KCON window with this pulse generator added. If the pulse generator model to be used is not included on the supported list, it must be added as a "General Purpose Instrument" (GPI) rather than a "Pulse Generator" (PGU) in KCON. After the

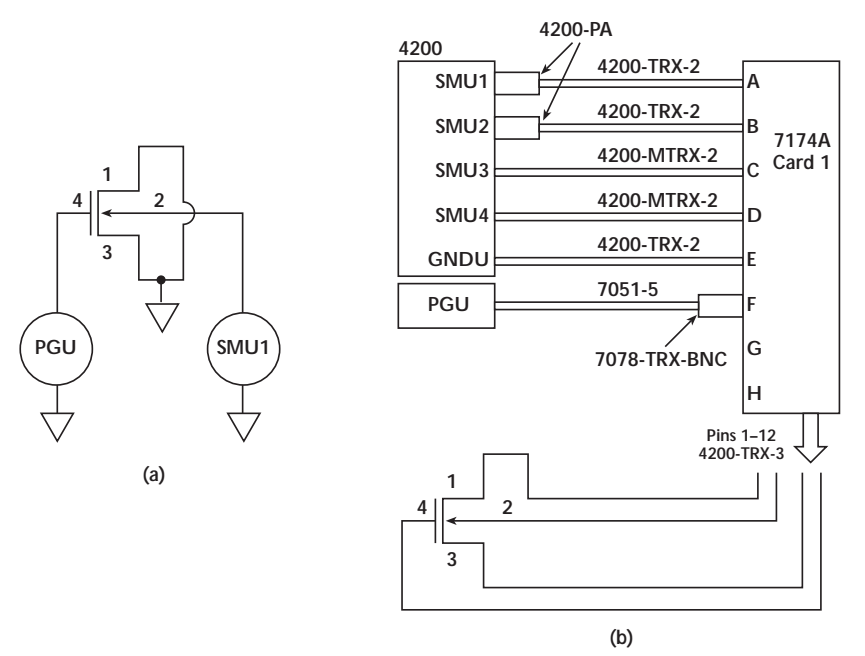

*Figure 2. DUT connection with 4200-SCS and pulse generator (a) DUT connection without a switch matrix (b) DUT connection with switch matrix*

pulse generator is added, KCON assigns an instrument ID string to the pulse generator. This ID string could be *PGUx* or *GPIx*, depending on how the pulse generator is added (Pulse Generator Unit or General Purpose Instrument), and *x* could be any number from 1 to 4. This ID will be used as an input parameter for the charge-pumping measurement. It tells KITE software which instrument is on the GPIB and its address.

## **Setting Up a Project in KITE**

KITE is the main software interface that controls internal hardware and external instruments with GPIB interfaces. Chargepumping measurement will be performed in KITE interface with a UTM (User Test Module). Refer to the Model 4200-SCS Reference Manual for more details on KITE operation and UTMs.

Double-click on the **KITE** icon on the Model 4200-SCS desktop to bring up the KITE interface. From the **menu bar**, select **File > New project** and type in the project name. Then, go once more to the **menu bar** and select **Project > Make new subsite plan** and type in a valid subsite name. Next, go to the **menu bar** and select **Project > Make new device plan** and choose a device from the MOSFET folder. Finally, go to the **menu bar** and select **Project > Make new User Test Module** and type in the module name, (for example, *BaseSweep*) and click **OK**. Double-click the **BaseSweep** module in the project tree and a setup window will appear. In the setup window, choose user library

**ChargePumping** from the drop-down library list, and choose module **BaseSweep** from the User

Module list. After the module is selected, a parameter window will appear, as in *Figure 4*. The first parameter on the list is *PGUId*, which refers to the ID in KCON. Use the appropriate GPIB address to communicate to the Pulse Generator. Fill in the parameter list with the proper setup parameters, such as switch connection (if no switch is presented, then fill in *0* in the *GatePin*, *BulkPin*, *SourcePin* and *DrainPin* field), frequency, pulse amplitude, and duty cycle. After all the input parameters have been properly defined, click the **Save** button (the small floppy disk icon) and the test is ready to run. Click the **Run** button (Green triangle icon) to execute the test. The data can be plotted in graph form once the measurement is complete. *Figure 5* illustrates two examples of these graphs.

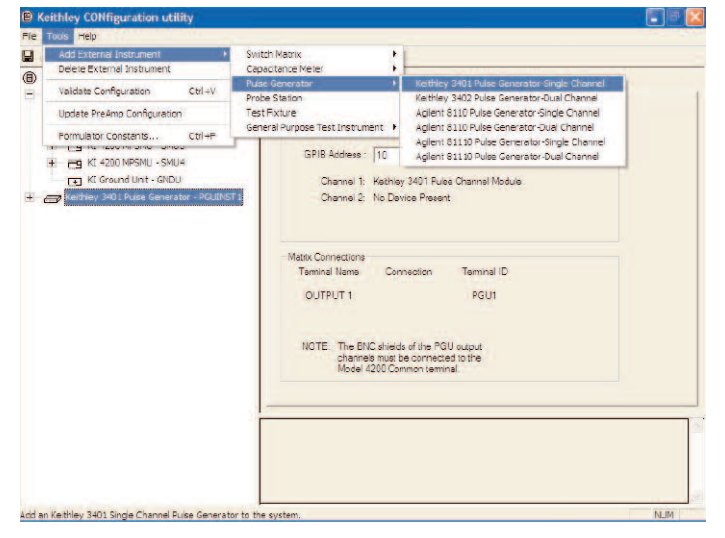

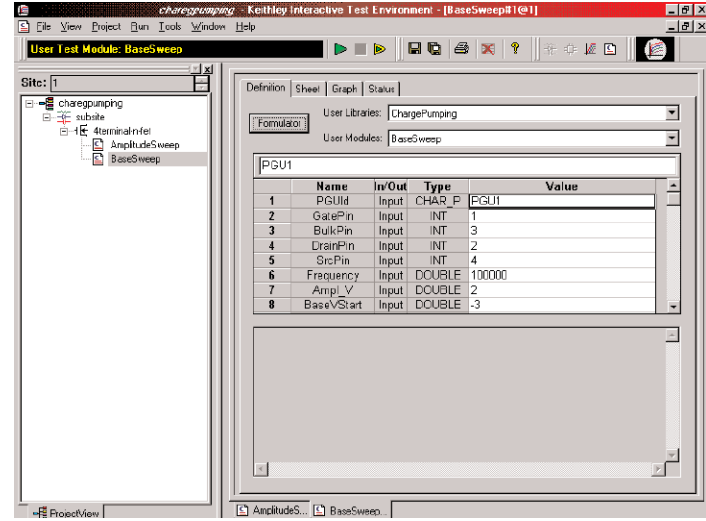

*Figure 3. KCON setup window Figure 4. KITE project window*

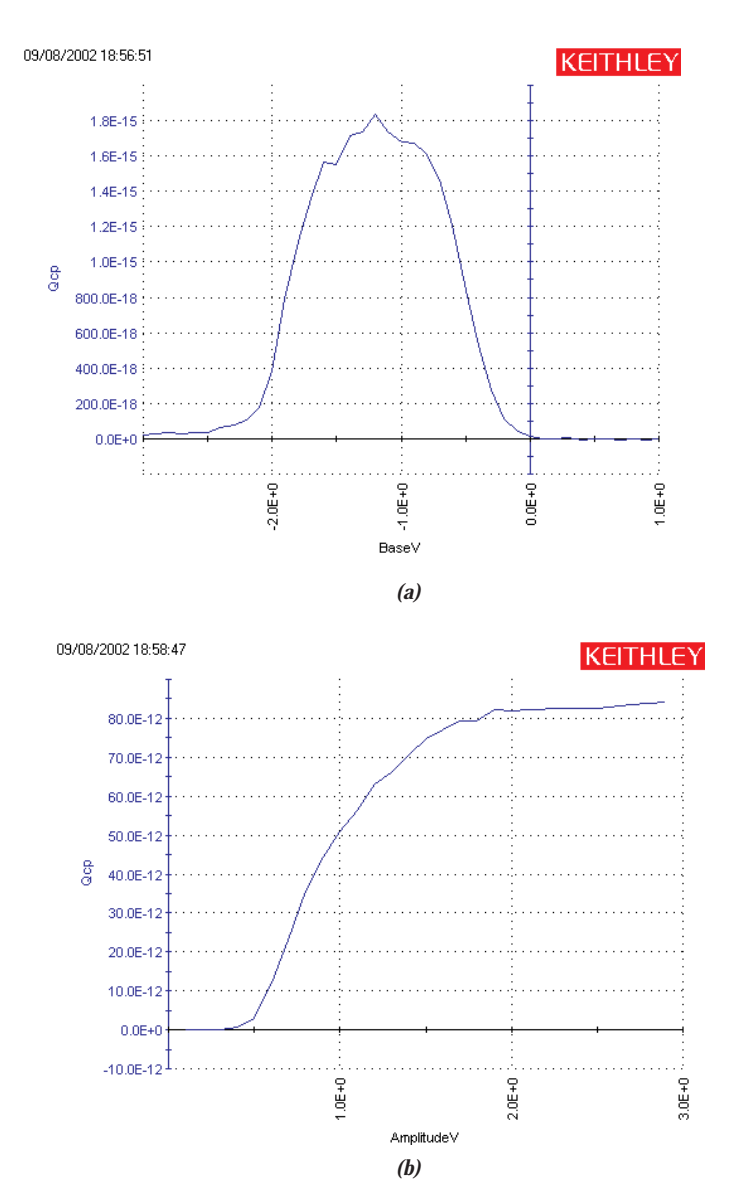

*Figure 5. Example plot. (a) Base voltage sweep (b) Amplitude sweep*

# **Calculating D<sub>IT</sub>**

The Model 4200-SCS's Formulator function supports calculating  $D_{IT}$ . To activate the Formulator window, click the **Formulator** button on the definition tab of a test setup window. Enter the formula for  $D_{IT}$ , as shown in *Figure 6*. The resulting  $D_{IT}$  value can be plotted with the system's graphing tools.

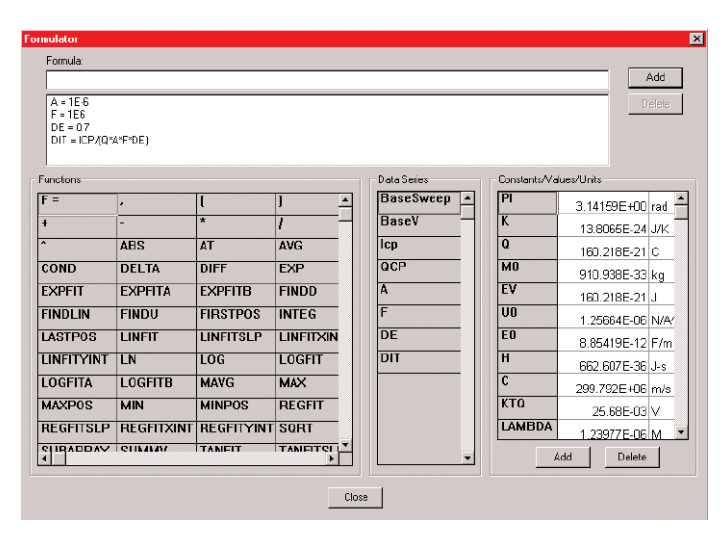

*Figure 6. Entering formulas in the Formulator.*

## **Conclusion**

The KTE Interactive software on the Model 4200-SCS makes it very easy to make charge-pumping measurements with a pulse generator. With the current driver, one does not need any programming work to do charge-pumping with a Keithley Series 3400 Pulse/Pattern Generator (also works with Agilent 81110A/8111A). Simple data analysis can be done in the built-in Formulator and plotted with the powerful graphing tools. This makes the 4200-SCS an ideal tool for characterizing interface properties of gate dielectrics, especially in the area of high dielectric material development.

## **References**

- [1] P. Masson, et al., "On the Tunneling Component of Charge Pumping Current in Ultrathin Gate Oxide MOSFETs," *IEEE Elect. Dev. Lett.*, Vol. 20, No. 2, pp. 92-94, 1999.
- [2] Chung, Steve S., et al., "A Novel and Direct Determination of the Interface Traps in Sub-100nm CMOS Devices with Direct Tunneling Regime (12~16Å) Gate Oxide," *2002 VLSI Tech. Digest of Tech. Papers*.
- [3] G. Groeseneken, H.E. Maes, N. Beltran, and R.F. De Keersmaecker, "A Reliable Approach to Charge-Pumping Measurements in MOS Transistors," *IEEE Trans. Electron. Dev.*, Vol. ED-31, pp. 42-53, 1984.

#### **Appendix 1: Example source code for base sweep using 3401**

#include "keithley.h"

int BaseSweep( char \*PGUId, int GatePin, int BulkPin, int DrainPin, int SrcPin, double Frequency, double Ampl\_V, double BaseVStart, double BaseVStop, double BaseVStep, double RiseTime, double FallTime, double DutyCycle, double LoadImp, double \*BaseV, int BaseVSize, double \*Icp, int IcpSize, double \*Qcp, int QcpSize ) {

/\* USRLIB MODULE CODE \*/ int index; int NumPoints; int PGU1; char CommandString[50]; int fcnstat; char TempBuf[20] = ""; int GPIBAddress; char GPIBAddressStr[10]; double idummy; int temp =  $1$ ; int PLC; getinstid(PGUId, &PGU1); // get PGU id from KCON if (PGU1 < 0) return( INVAL\_INST\_ID ); // No such **PGU** getinstattr(PGU1, "GPIBADDR", GPIBAddressStr); GPIBAddress = atoi( GPIBAddressStr ); if (PguInit(GPIBAddress)< 0) return -1; // Initialize PGU // set up PGU if (PguSetup(GPIBAddress, RiseTime, FallTime,DutyCycle, Frequency, LoadImp)<0) return -1; //Validate Input parameters if (GatePin > 72) return(INVAL\_PARAM); // Validate pins if  $(BulkPin > 72)$  return(INVAL\_PARAM);  $\frac{1}{2}$  // Validate pins if (SrcPin > 72) return(INVAL\_PARAM); // Validate pins if (DrainPin > 72) return(INVAL\_PARAM); // Validate pins if (Frequency == 0) return(INVAL\_PARAM); // Validate pins if (BaseVStep == 0) return(INVAL\_PARAM); // Validate pins //Initialize return arrays for (index = 0; index < IcpSize; index ++) { BaseV[index] = DBL\_NAN; Icp[index] = DBL\_NAN; Qcp[index] = DBL\_NAN; } // setup switch matrix if necessary if(GatePin > 0) conpin(PGU1,GatePin, 0);  $if(BulkPin > 0)$ conpin(SMU1,BulkPin, 0); if(SrcPin > 0) conpin(SMU2,SrcPin, 0); if(DrainPin > 0) conpin(SMU2, DrainPin, 0); //Setup SMU forcev(SMU2, 0); forcev(SMU1,0); lorangei(SMU1,1e-10); if (Frequency >= 1e6)  $P L C = 1$ ; else if (Frequency >= 1e5)  $PLC = 2;$ else if (Frequency >= 1e4)  $PLC = 5;$ else  $P<sub>L</sub>C= 10;$ //Initialize current range setmode(SMU1,KI\_INTGPLC,PLC); limiti(SMU1,1e-2); measi(SMU1, &idummy); NumPoints =(int) fabs((BaseVStart - BaseVStop) / BaseVStep) + 1;

// Turn on output on Pulse Generator sprintf(CommandString, ":OUTPUT1 ON\n"); fcnstat = kibsnd(GPIBAddress, -1, GPIBTIMO, strlen(CommandString), CommandString ); if (fcnstat > 0) return(GPIB\_ERROR\_OCCURED); //Main sweep loop for (index =  $0$ ; index < NumPoints; index + +) { BaseV[index] = BaseVStart + index \* BaseVStep; // Program the pulse height. This one is tricky...so get it right!  $if (Ampl_V > 0)$ { sprintf( CommandString, ":VOLT1:LOW %9.3e\n",BaseV[index]); fcnstat = kibsnd(GPIBAddress, -1, GPIBTIMO, strlen(CommandString), CommandString ); sprintf( CommandString, ":VOLT1:HIGH %9.3eV\n", Ampl\_V+BaseV[index]); fcnstat = kibsnd(GPIBAddress, -1, GPIBTIMO, strlen(CommandString), CommandString ); } else { sprintf( CommandString, ":VOLT1:LOW %9.3eV\n", Ampl\_V+BaseV[index]); fcnstat = kibsnd(GPIBAddress, -1, GPIBTIMO, strlen(CommandString), CommandString ); sprintf( CommandString, ":VOLT1:HIGH %9.3eV\n",BaseV[index]); fcnstat = kibsnd(GPIBAddress, -1, GPIBTIMO, strlen(CommandString), CommandString ); sprintf( CommandString, ":OUTP1:POL INV\n"); fcnstat = kibsnd(GPIBAddress, -1, GPIBTIMO, strlen(CommandString), CommandString ); } if (fcnstat > 0) return(GPIB\_ERROR\_OCCURED); // Measure substrate current if (index ==  $0$ ) delay(200); measi(SMU1, &idummy);  $delay(10)$ ; intgi(SMU1, &Icp[index]); Qcp[index] = Icp[index]/Frequency; } //turn off output sprintf(CommandString, ":OUTPUT1 OFF\n"); fcnstat = kibsnd(GPIBAddress, -1, GPIBTIMO, strlen(CommandString), CommandString ); if (fcnstat > 0) return(GPIB\_ERROR\_OCCURED); return OK; /\* USRLIB MODULE END \*/  $\}$  /\* End BaseSweep.c \*/

Specifications are subject to change without notice.

All Keithley trademarks and trade names are the property of Keithley Instruments, Inc. All other trademarks and trade names are the property of their respective companies.

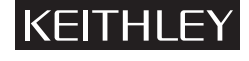

**Keithley Instruments, Inc.** 28775 Aurora Road • Cleveland, Ohio 44139 • 440-248-0400 • Fax: 440-248-6168 **1-888-KEITHLEY (534-8453) • www.keithley.com**

© Copyright 2007 Keithley Instruments, Inc. No. 2851 Printed in the U.S.A.